## **Instructions for Viewing Student Activity in Schoology**

Click on the arrow in the upper-right corner of your account and select your son's name to view his activity. From the homepage, you can quickly view specific information about your son's Schoology activity. At this time, St. X attendance data is **NOT** available in Schoology. Refer to PlusPortals for attendance information.

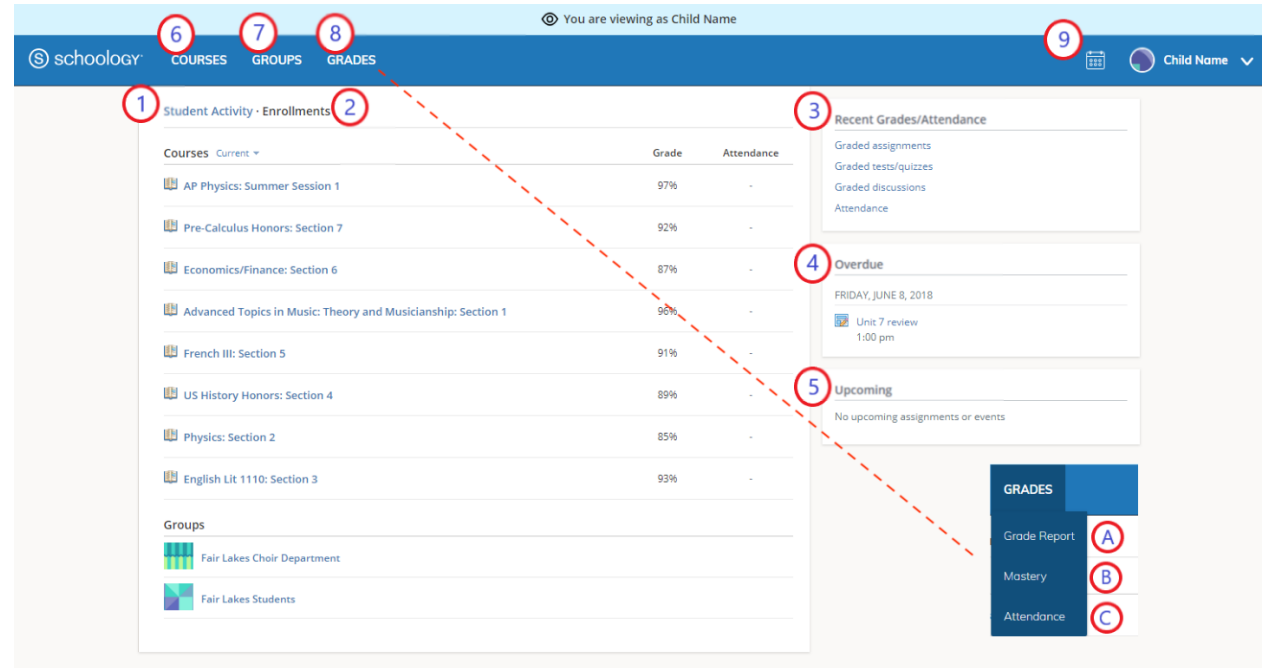

- 1. **Student Activity:** recent submissions and grades
- 2. **Enrollments:** courses your son is currently enrolled in along with his grade. If the teacher or administrator has chosen not to display the grade while the course is in progress, you will see a blank value. Click on an individual course to see grades received on assignments, tests, and discussions from that course.
- 3. **Recent Grades/Attendance:** graded assignments, tests/quizzes, and discussions. To view the graded items, click the item you'd like to view.
- 4. **Overdue:** course materials that were not turned in by the due date.
- 5. **Upcoming:** upcoming assignments and events.
- 6. **Courses:** current courses. Click the course name to navigate to the course profile as your son views it.
- 7. **Groups:** list of your son's Schoology Groups. Groups can be used for a variety of activities from school projects to extracurricular teams and clubs.
- 8. **Grades:** grades for all courses **Note:** On smaller devices (for example, iPhones), the **Grades** area is accessed by tapping **More** in the header.
- 9. **Calendar**: calendar of past and upcoming events and assignments. To find out more information regarding a particular event, place the cursor over the title. A clue tip displays with the event type (assignment, test/quiz, event), the event's course or group, and the student name. Click the event to display profile information in a pop-up window.

**Note:** There is no Messages icon in the Child Activity view. Messages to your son are private and are not viewable from a parent account.